# **EXTECH** Manuel utilisateur

## **Enregistreur de données de gravité 3 axes**

## **Modèle VB300**

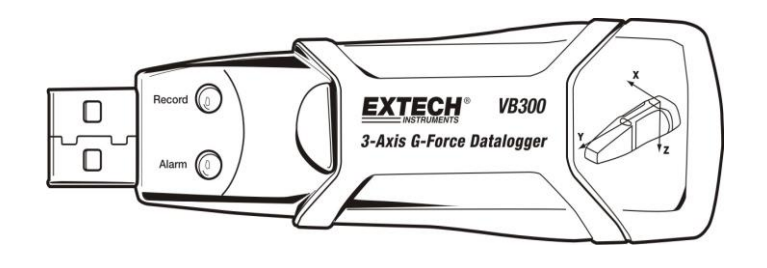

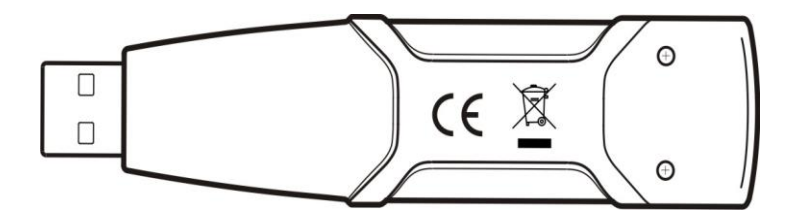

## *Introduction*

Toutes nos félicitations pour votre acquisition de l'enregistreur de données de gravité VB300. Le VB300 peut mesurer et enregistrer des lectures de chocs et de vibrations (accélération) couvrant sa gamme de mesure ± 18 g. Cet appareil enregistrera la gravité selon 3 axes et les crêtes associées pour fournir un historique des conditions de chocs et de vibrations. L'horloge en temps réel propose un horodatage pour toutes les données.

L'utilisateur peut aisément configurer le taux d'enregistrement, l'alarme haute/basse et le mode de démarrage, ainsi que transférer les données mémorisées en branchant le VB300 au port USB d'un ordinateur et en exécutant le logiciel. Les données de mesures peuvent être tracées, imprimées et exportées en vue de leur utilisation avec d'autres applications telles que les systèmes de traitement de texte et des tableurs. L'enregistreur de données est livré avec une pile lithium longue durée (1000 heures).

La VB300 utilise une mémoire flash de 4 Mo pouvant contenir 168042 enregistrements Normal ou 112028 enregistrements de détection de mouvement par axe.

Ce mètre est livré entièrement testé et calibré et, sous réserve d'une utilisation adéquate, vous pourrez l'utiliser de nombreuses années, en toute fiabilité.

### *Caractéristiques*

- Enregistre les chocs et les vibrations selon 3 axes
- Accéléromètre intégré
- Mesure l'accélération statique et dynamique
- Fonctionnement en temps réel (données d'horodatage)
- Mode de détection normal et de mouvement
- **EXECT** Analyse fréquentielle TFR en temps réel
- Modes de démarrage manuel et automatique de l'enregistreur de données
- Taux d'échantillonnage de données réglable
- Indication du statut via des voyants DEL rouge et vert
- Interface USB de configuration et de transfert de données
- Seuils de mouvement programmables par l'utilisateur
- Pile longue durée : 1 000 heures

## *Description*

#### **Descriptif de l'appareil**

- 1. Connecteur USB
- 2. VOYANT DEL D'ENREGISTREMENT
- 3. VOYANT DEL D'ALARME
- 4. Bouton de démarrage/arrêt de l'enregistreur

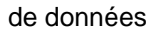

5. Schéma de référence d'axe

Remarque: Vis d'accès au compartiment à piles (2) situées au dos de l'unité. Pour obtenir plus d'informations, référez-vous à la section relative à l'installation des piles.

#### **Description du socle**

- 1. Trous pour vis de montage
- 2. Loquet pivotant
- 3. Verrou du loquet pivotant
- 4. Aimants de montage

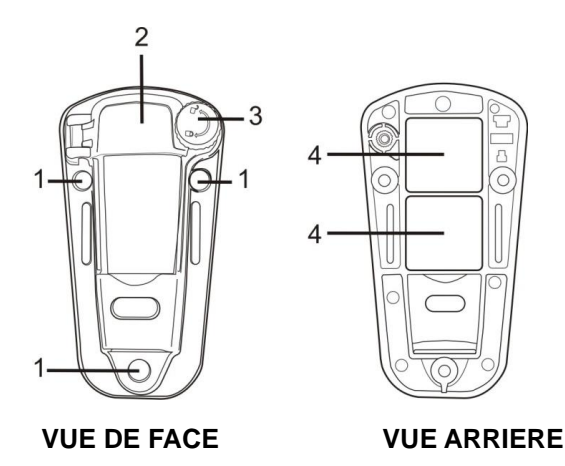

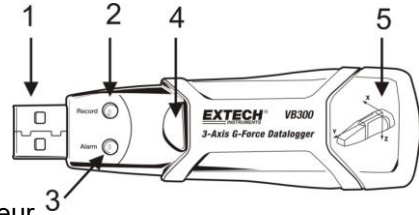

## *Montage du VB300*

Le VB300 s'insère fermement dans le socle fourni. Dévissez le loquet du socle et fixez le VB300 en position dans le socle. Fermez le loquet et suivez l'une des méthodes de montage suivantes. Il existe trois méthodes de montage pour la fixation du socle dans la zone en cours de test :

- 1. Méthode magnétique : Des aimants puissants sont intégrés au dos du socle
- 2. Utilisation d'adhésif : Utilisez une colle (non fournie) pour fixer le socle à la zone en cours de test
- 3. Utilisation de vis : Trois trous de montage sont prévus sur le socle pour le montage par vis (non fournies)

#### *Indication DEL des statuts*

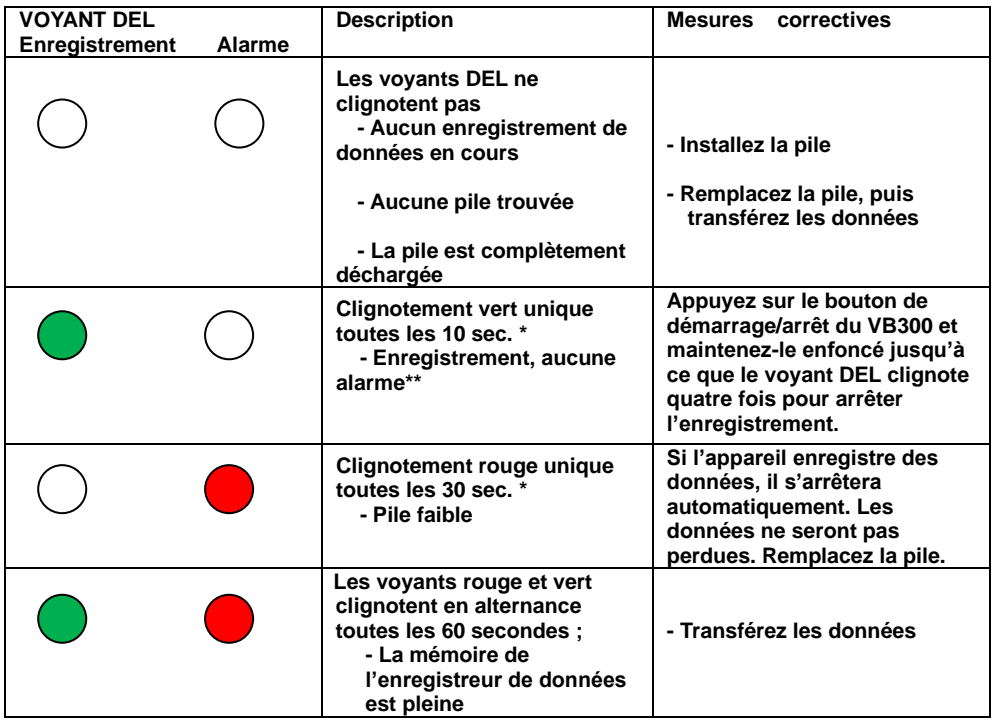

Pour économiser de l'énergie, le cycle de clignotement des voyants DEL du VB300 peut être modifié au moyen du logiciel fourni.

\*\* Pour économiser de l'énergie, les voyants DEL d'alarmes de température peuvent être désactivés au moyen du logiciel fourni.

REMARQUE : Lorsque le niveau de charge des piles est faible, toutes les opérations sont automatiquement désactivées.

REMARQUE : L'enregistrement de données s'arrête automatiquement lorsque le niveau de charge de la pile s'affaiblit (les données enregistrées sont conservées).

## *Logiciel d'enregistrement de données*

#### **INSTALLATION DU LOGICIEL DE L'ENREGISTREUR DE DONNEES**

Téléchargez le logiciel VB300 à partir de la page Web Extech.com/Software. Exécutez ExtechInstaller.exe pour installer le logiciel et le pilote USB.

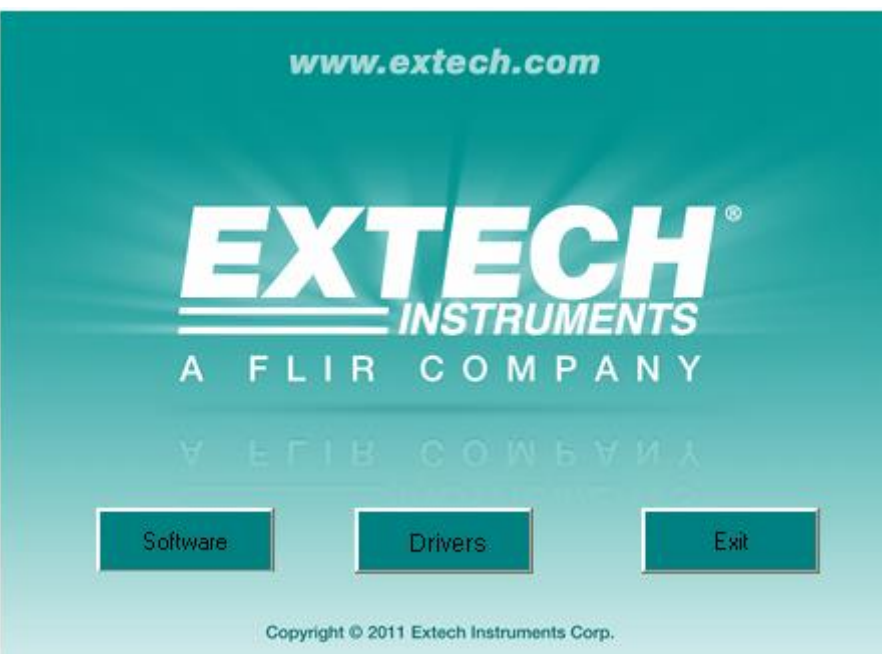

Les instructions d'installation et d'utilisation du logiciel Datalogger sont contenues dans l'utilitaire HELP du logiciel disponible dans le menu HELP du logiciel. Veuillez lire attentivement l'utilitaire HELP afin de bien comprendre le logiciel et les fonctionnalités associées du VB300.

#### *Fonctionnement de base de l'enregistreur de données*

Cette section traite uniquement du démarrage et de l'arrêt des fonctions d'enregistrement de l'enregistreur de données. Toutes les autres informations sont fournies dans l'utilitaire d'aide du logiciel.

- 1. Configurez le taux d'échantillonnage, le seuil de détection de mouvement, le mode d'enregistrement, le cycle de clignotement des voyants DEL, etc., de l'enregistreur de données au moyen du logiciel fourni. Référez-vous aux instructions contenues dans l'utilitaire d'aide du logiciel pour configurer l'enregistreur de données pour toute utilisation du logiciel.
- 2. En cas de sélection du démarrage automatique dans le logiciel, l'enregistreur de données commencera à enregistrer les données dès la fermeture de la fenêtre du logiciel. En cas de sélection du démarrage manuel, appuyez sur le bouton de démarrage/d'arrêt de l'enregistreur de données et maintenez-le enfoncé jusqu'à ce que le voyant DEL vert clignote ; le voyant DEL de l'enregistreur de données clignote régulièrement (temps d'intervalle de clignotement paramétrable dans le logiciel) indiquant que l'enregistreur de données est en train d'enregistrer.
- 3. Pour arrêter l'enregistrement de données, appuyez sur le bouton de démarrage/d'arrêt et maintenez-le enfoncé pendant que l'appareil enregistre les données. Le voyant DEL rouge clignotera rapidement pour indiquer l'arrêt de l'enregistrement de données. Référez-vous au tableau Indication DEL des statuts fourni plus haut pour l'interprétation des informations relatives au clignotement des voyants DEL.
- 4. Référez-vous à l'utilitaire d'aide du logiciel pour le transfert des données de l'enregistreur à l'ordinateur.
- **Remarque :** Lorsque le VB300 est connecté au port USB, sa pile se décharge à une vitesse supérieure à la normale. Pour préserver la charge de la pile, ne laissez pas le VB300 connecté au port USB de l'ordinateur pendant une période prolongée

#### **DECALAGE 1 g**

L'axe (ou combinaison d'axes) parallèle à la surface de la terre indique la force de gravité 1 g liée à la force de gravitation.

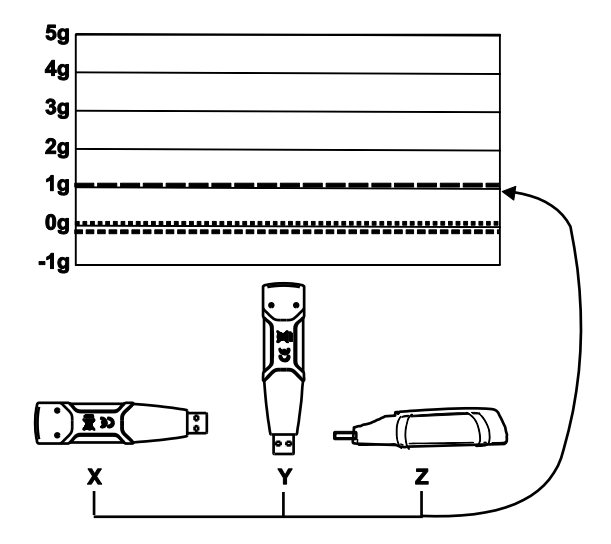

## *Caractéristiques*

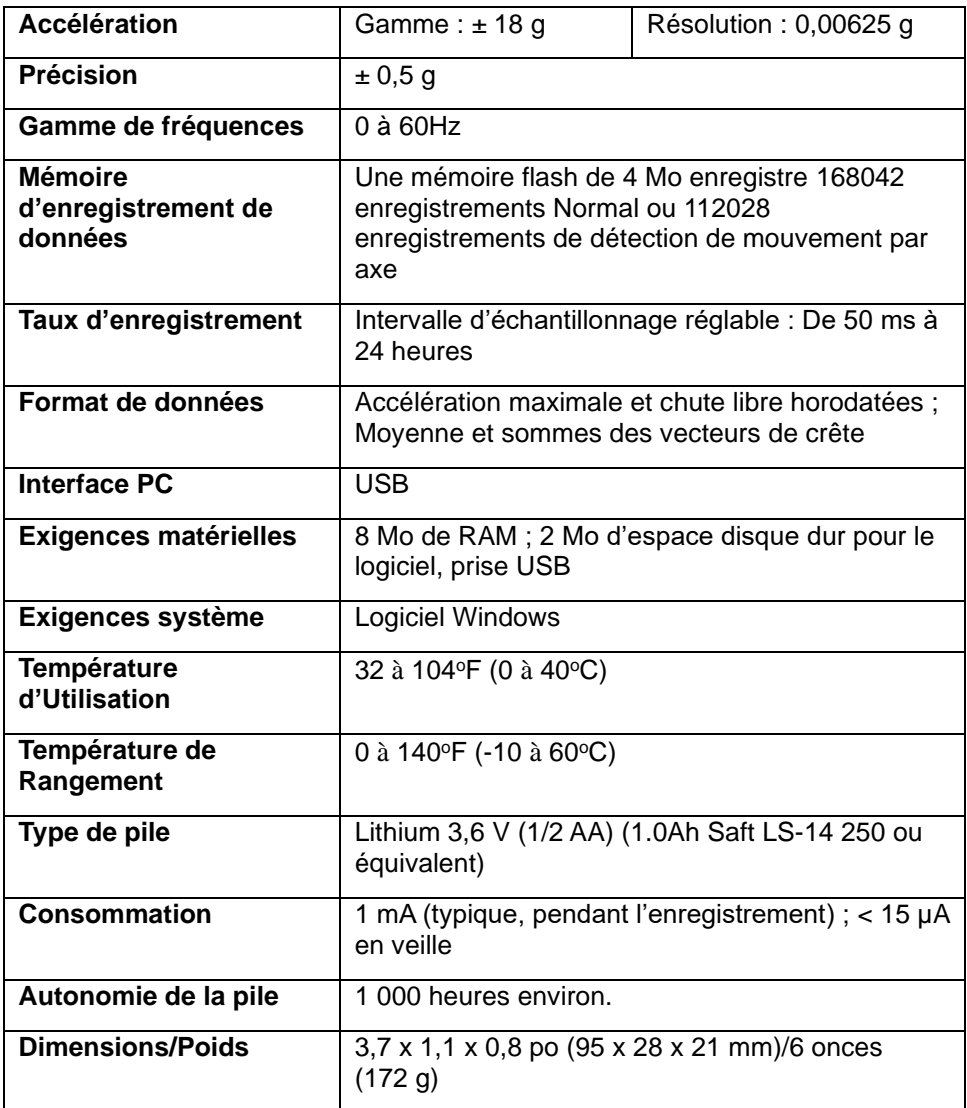

#### *Remplacement de la pile*

Le VB300 ne perd pas les lectures mémorisées lorsque la pile devient faible ou lorsqu'elle est remplacée. Le processus d'enregistrement de données sera toutefois arrêté et ne peut reprendre qu'après remplacement de la pile ou transfert des données enregistrées vers un ordinateur.

L'autonomie de la pile est d'environ 1 000 heures. En cas de doute, remplacez la pile avant l'enregistrement de toutes données importantes. Utilisez seulement des piles lithium 3,6 V. Avant tout remplacement de la pile, déconnectez l'enregistreur de données de l'ordinateur.

- Remarque : Lorsque le VB300 est connecté au port USB, sa pile se décharge à une vitesse supérieure à la normale. Pour préserver la charge de la pile, ne laissez pas le VB300 connecté au port USB de l'ordinateur pendant une période prolongée
	- 1. Retirez les deux vis Phillips indiquées par les deux petites flèches dans le schéma ci-dessous.
	- 2. Faites coulisser le couvercle du compartiment à piles dans la direction de la plus grande flèche.
	- 3. Remplacez la pile par une nouvelle pile du même type (pile lithium 3,6 V ; ½ AA) (1.0Ah Saft LS-14 250 ou équivalent).
	- 4. Fermez le compartiment à piles et serrez avec les deux vis.

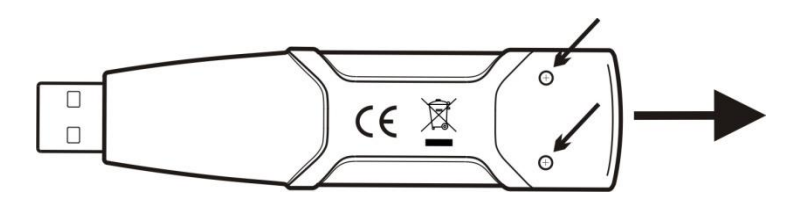

AVERTISSEMENT : Manipulez les piles au lithium avec précaution. Faites attention aux avertissements inscrits sur le boîtier de la pile. Mettez-les au rebut conformément aux réglementations locales en vigueur.

#### *Garantie de deux ans*

*Teledyne FLIR LLC garantit que cet instrument de la marque Extech est exempt de défauts de pièces et de fabrication pendant deux ans à compter de la date d'expédition (une garantie limitée de six mois s'applique aux capteurs et aux câbles). Le texte intégral de la garantie est disponible à l'adresse [http://www.extech.com/support/warranties.](http://www.extech.com/support/warranties)*

#### *Services de calibrage et de réparations*

**Teledyne FLIR LLC propose des services de calibrage et de réparations** pour les produits de la marque Extech que nous vendons. Nous proposons un calibrage traçable NIST pour la plupart de nos produits. Veuillez nous contacter pour de plus amples informations sur la disponibilité des services de calibrage et de réparations. Veuillez vous reporter aux coordonnées ci-dessous. Un calibrage doit être effectué chaque année pour vérifier les performances et la précision de l'appareil. Les spécifications du produit sont sujettes à modifications sans préavis. Veuillez visiter notre site Web pour obtenir les informations les plus récentes sur nos produits : [www.extech.com.](http://www.extech.com/)

#### *Contactez le service d*'*assistance à la clientèle*

**Liste des numéros de téléphone du service client:** <https://support.flir.com/contact> **Adresse électronique pour Calibrage, Réparations et Retour de produits** : [repair@extech.com](mailto:repair@extech.com)

**Assistance technique** : [https://support.flir.com](https://support.flir.com/)

#### **Copyright** © **2021 Teledyne FLIR LLC**

Tous droits réservés, y compris le droit de reproduction de tout ou partie et sous quelque forme que ce soit

**[www.extech.com](http://www.extech.com/)**